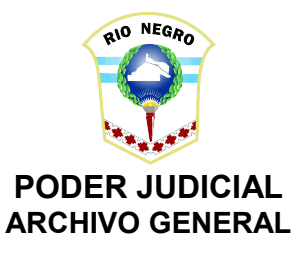

## **DELEGACIONES de ARCHIVO**

## **Guía de Trabajo para el ingreso de Expedientes**

#### **Fuero Penal**

Se recibirán en las Delegaciones de Archivo por parte de los organismos la remesa de expedientes acompañada de un listado provisorio que, además deberá ser remitido por correo electrónico con Firma Digital.

Los expedientes remitidos deberán estar disponibles en la solapa PASES del Lex Dr. De la Delegación correspondiente para proceder a su ingreso y su posterior CAMBIO DE GRUPO.

1. Se trabaja con el expediente:

1.1.- Ingresando al mismo en su primer pantalla (Opción Modifica).

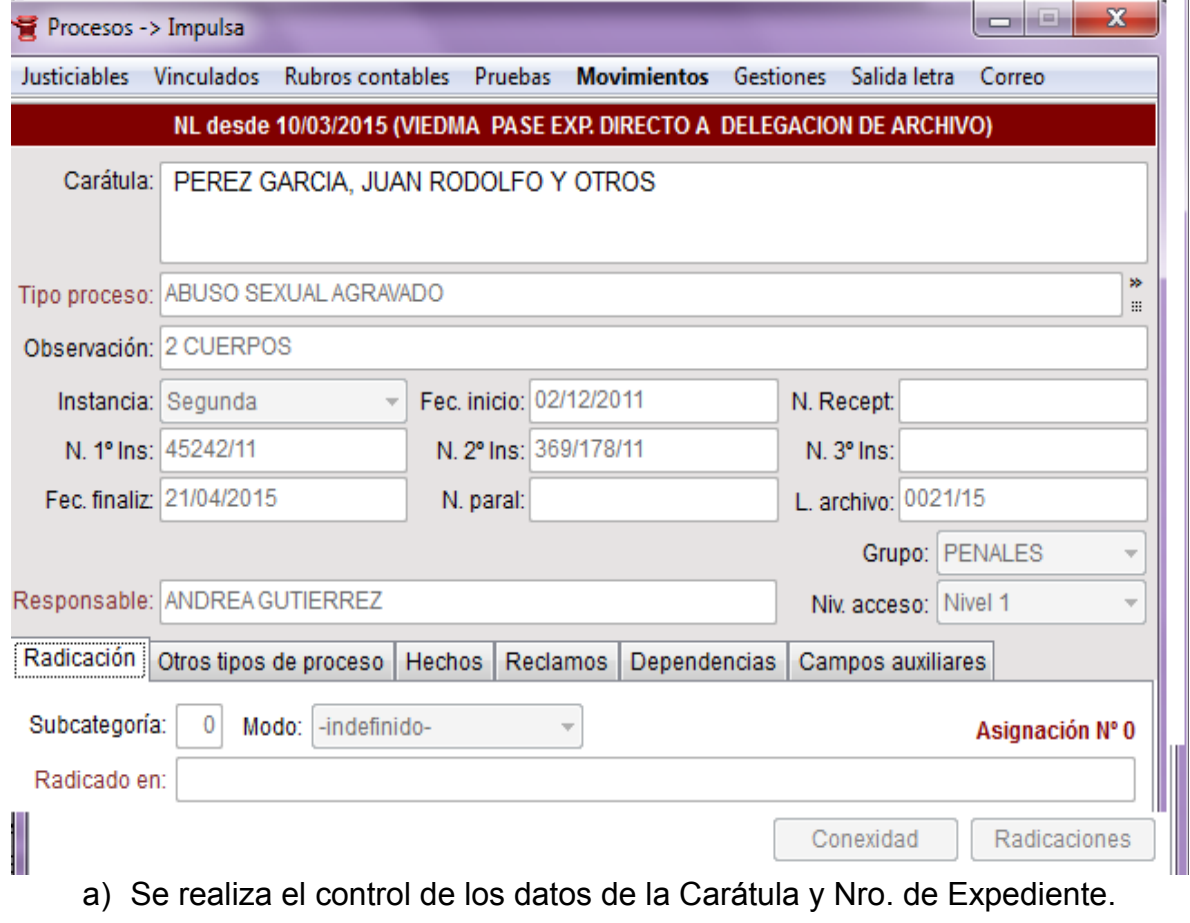

- b) En el campo OBSERVACIONES se cargarán la información respecto de la cantidad de cuerpos, exptes. Acumulados y agregados por cuerda.
- c) En el campo **Fec. Finaliz:** se cargará la fecha de control del expediente (Cargo)
- d) En **L. archivo** se ingresará el **N. de Control de Archivo** (Antes Nro. de Orden). **L. Archivo** para la carga del Nro. Control/Remesa con el formato numérico 9999/99
- e) En **N. Paral**: se cargará el dato del Legajo en el caso de ser un expediente de CONSERVACION PERMANENTE.
- f) Se realiza el cambio de grupo a la solapa correspondiente conforme el fuero

1.2.- Ingresando a los movimientos del Expediente se debe verificar que el último movimiento denominado ARCHIVOS DATOS SENTENCIA - PRONTUARIO REINCIDENCIA cuyo documento contendrá la información respecto de cada imputado en relación a: Fecha de sentencia, Resultado, fecha prontuario y fecha reincidencia conforme el siguiente ejemplo:

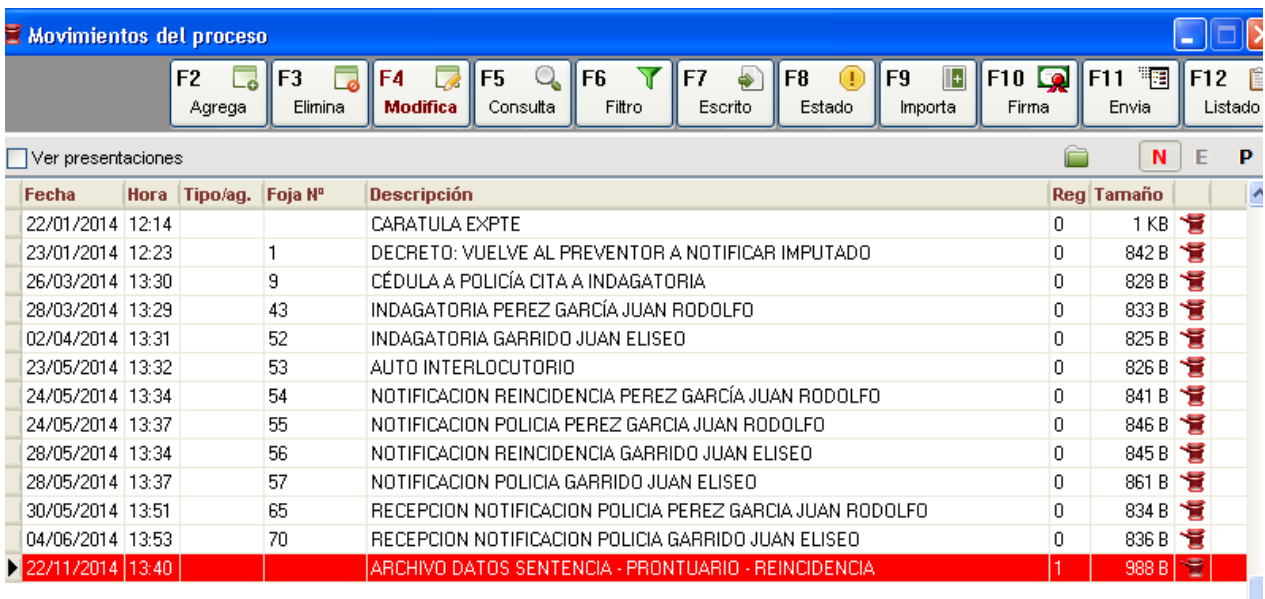

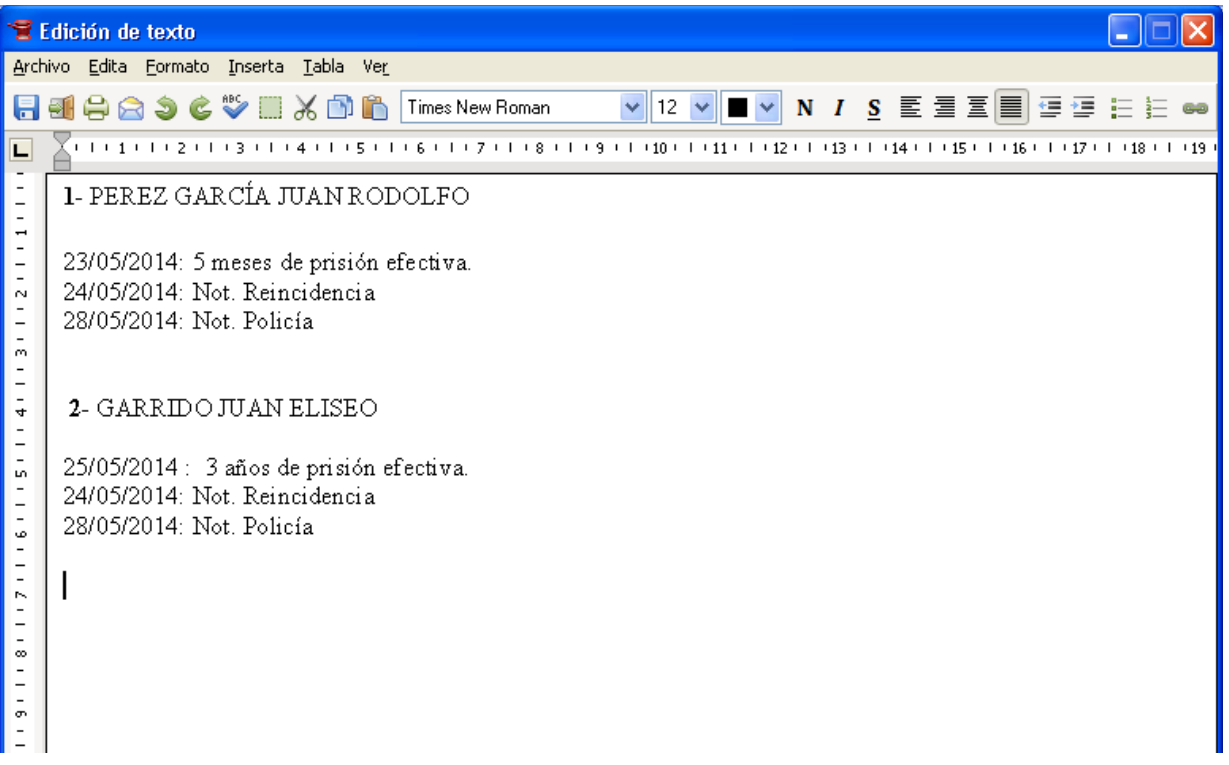

1.3.- Posteriormente se controlará el Registro denominado ARCHIVO FUERO PENAL (15) agregado en el mismo movimiento.

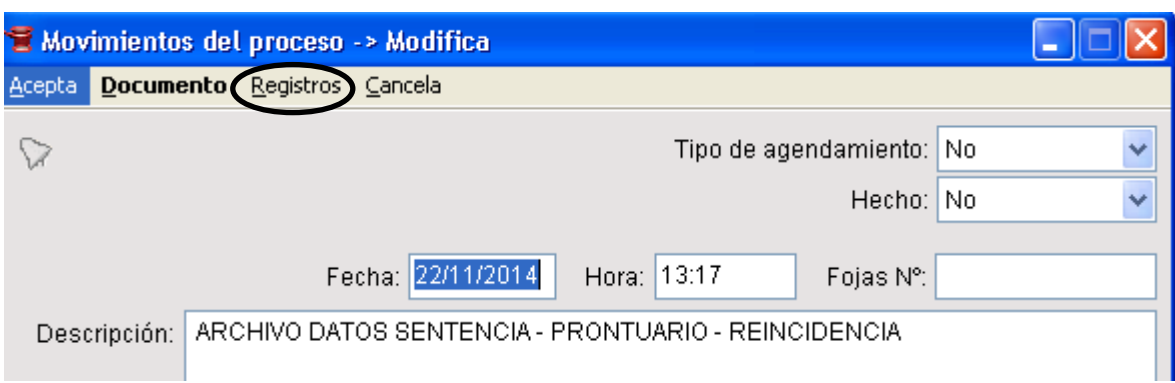

# 1.3.1.- Al desplegarse la siguiente ventana, pulsar sobre Registros.

## 1.3.2 .- Dentro del Registro se debe controlar:

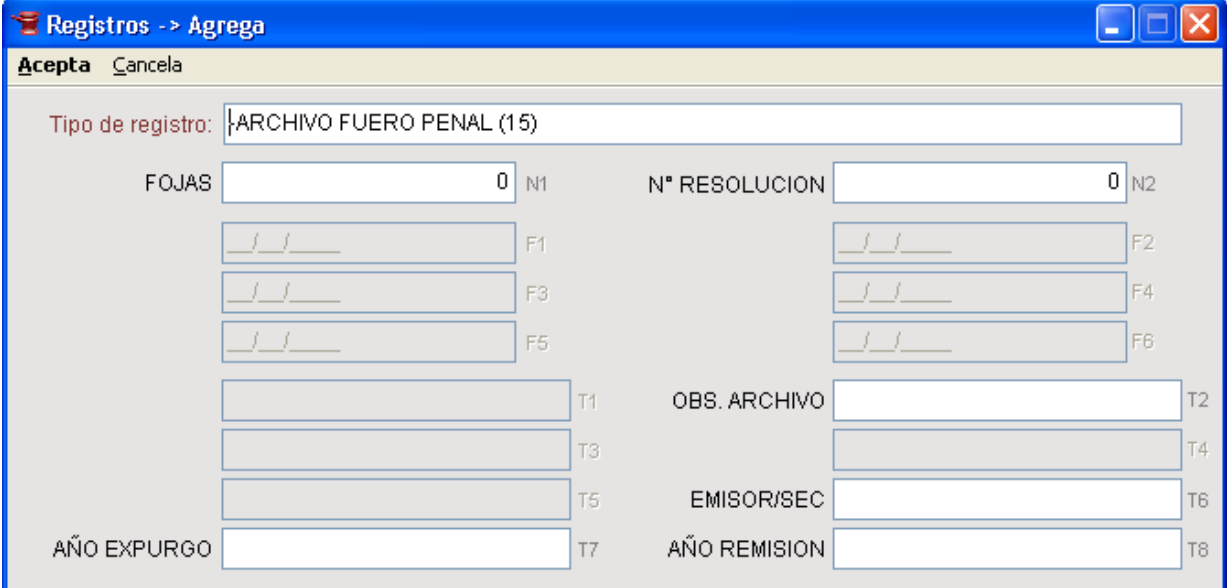

1) Cantidad de fs.

3) Nro. Resolución (Dato a cargar luego del Expurgo)

4) Obs. Archivo (Se cargan datos como: c/ documental, cantidad de cuerpos, acumulados, a.p.c. Etc.)

5) Emisor (Código de Organismo – Consultar con el CIO de la Circ.)

6) Año de Expurgo (Dato a cargar al momento de preparar el expurgo)

7) Año de Remisión.

2.- Si del control surge que está todo bien, se generará un escrito automático con el modelo de CERTIFICACION individual que el Delegado firmará digitalmente.

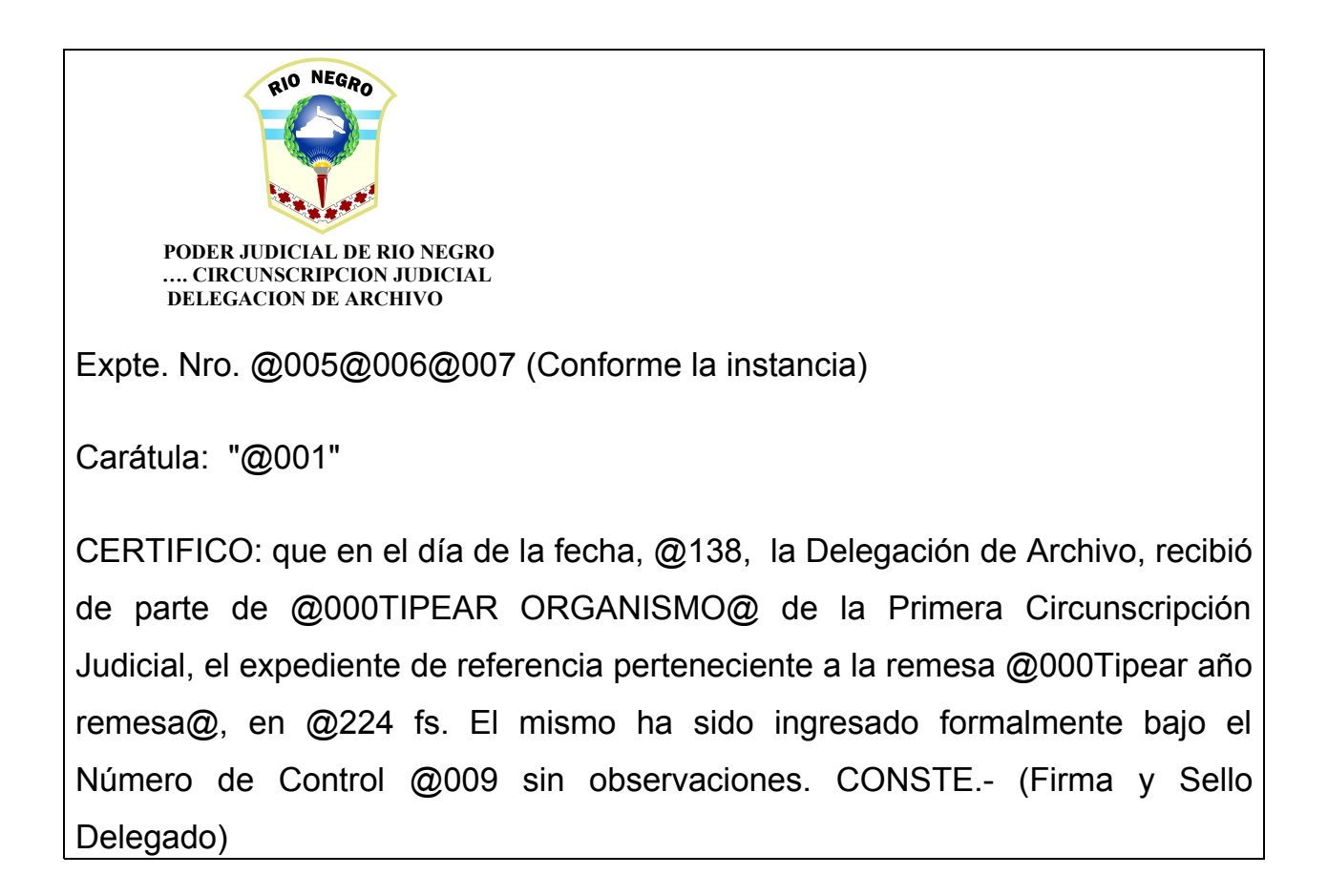

 En el caso de haber alguna observación, se dejará constancia de la misma en dicha Certificación.

3.- Si del control surge alguna Irregularidad u Omisión:

3.1.) No se le dará un NÚMERO DE CONTROL.

3.2) Se procederá a generar un movimiento con un escrito automático que contiene el modelo de nota de devolución expresando el motivo.

3.3) Se registrará el movimiento en el Registro (Marca) denominado Irregularidades y/u omisiones (no lleva carga de contenido) (Ver imagen).

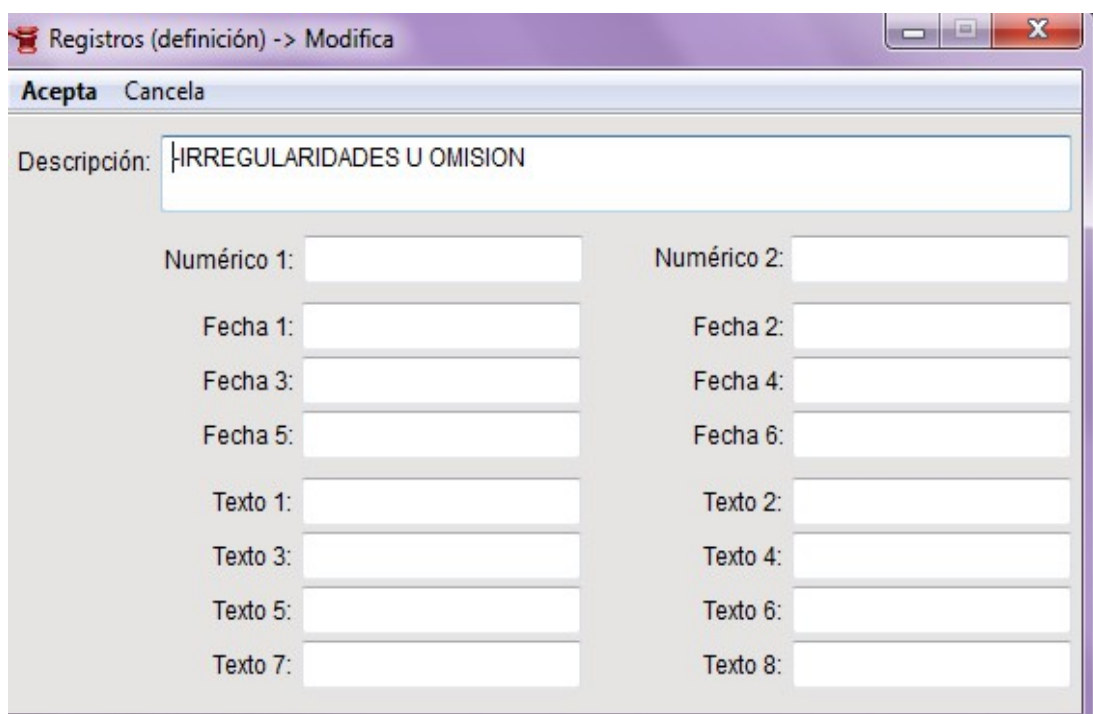

3.4) Se realizará una Salida de Letra con PASE DIRECTO A (ORGANISMO DESTINO) de esta manera se visualizará en la primer pantalla del expediente la fecha y el destino de la Salida de Letra.

4.- Una vez controlada la totalidad de los expedientes debe realizarse la certificación GLOBAL O GENERAL (Fuera del Lex-Dr.) y se realizará la remisión con la Salida de Letra denominada *"LOCALIDAD"* ARCHIVO *Actualiza datos para cada organismo.* Debe tenerse en cuenta que los datos que se quieran actualizar deben estar en PROCESAL y con firma digital del Delegado.

#### **PRESTAMOS O DESARCHIVO DE EXPEDIENTES**

La solicitud de préstamo o desarchivo ingresará por parte del Juzgado u organismo correspondiente vía Oficio o Nota en papel o por correo electrónico con firma digital.

Dentro de los datos del expediente cargado en lex que se solicita, se le agregará un movimiento con escrito automático que contiene la nota de préstamo o desarchivo conforme modelos y con la descripción *"Desarchivado por Oficio nnn y dado de baja por nota nro. nn/nn".* El mismo deberá pasarse a **procesal**, **deberá firmarse digitalmente** por el Delegado y deberá realizarse una **SALIDA DE LETRA CON PASE DIRECTO AL JUZGADO SOLICITANTE** y se comunicará por correo electrónico.

En el caso de Desarchivo, deberá además eliminarse el Nro. de Control y en el Registro de Archivo tomar nota de la Baja en el campo OBSERVACIONES ARCHIVO. (Baja nota nn/nn). El Expediente deberá pasarse a la solapa DESARCHIVADOS, lo cual formará parte del protocolo de DESARCHIVO de la Delegación.

Se podrá solicitar a la CIO la creación de una solapa PRESTADOS y pasar a este grupo aquellos expedientes que se remitan en préstamo, sin olvidar de realizar la SALIDA DE LETRA correspondiente al Organismo destino.

# **EXPEDIENTES A EXPURGAR**

Al momento de preparar los expedientes a EXPURGAR, se completará el registro del fuero que corresponda con el dato del AÑO a expurgar (T7) y se pasará a la solapa A EXPURGAR.

A los fines de realizar la lista de expedientes a expurgar que deberá ser aprobada por el Superior Tribunal de Justicia, la misma se confeccionará a través de LISTADOS ADICIONALES.

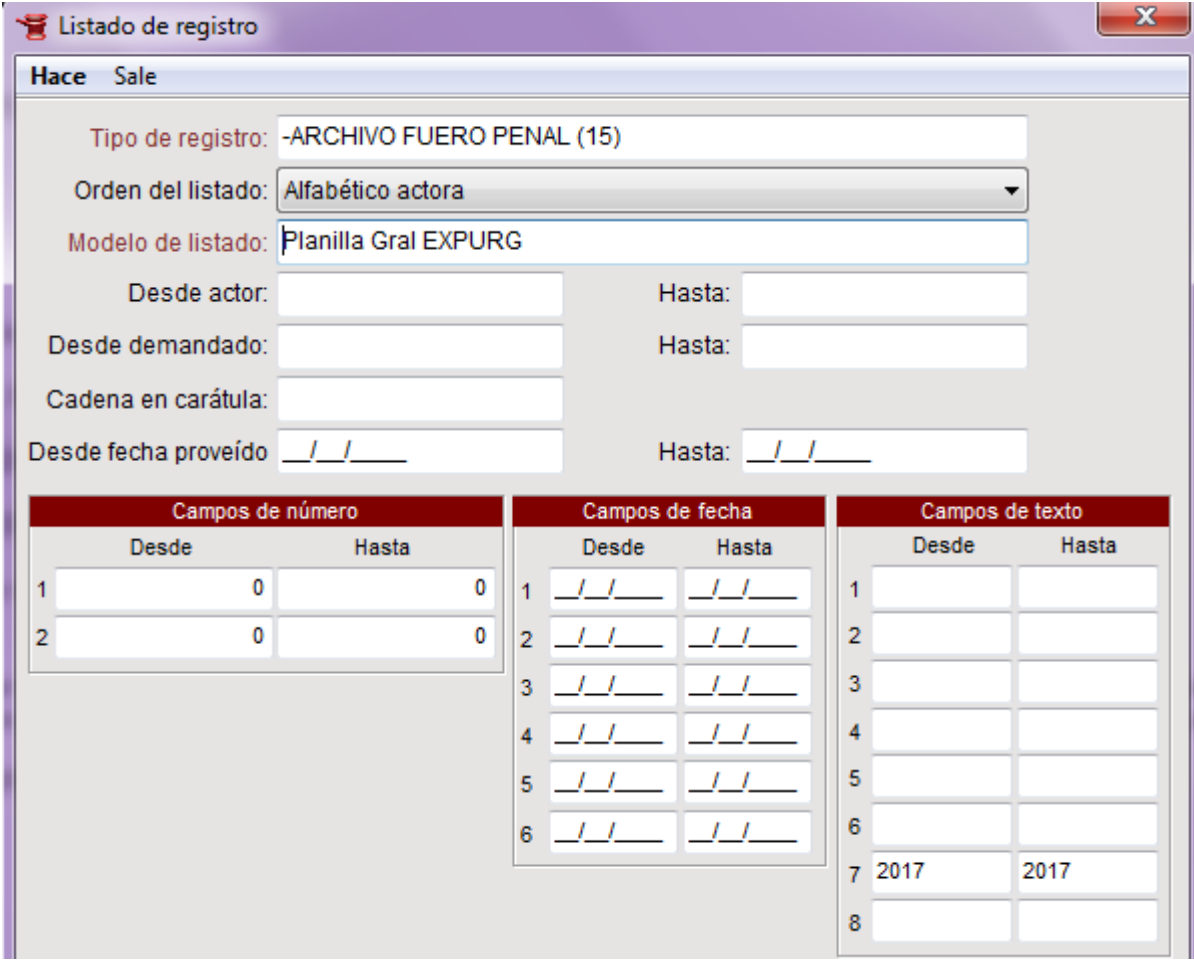

# **CONDICIONES QUE DEBEN OBSERVAR LOS EXPEDIENTES REMITIDOS.**

El expediente que se remita al Archivo deberá encontrarse en las siguientes condiciones:

• De existir sentencias o resoluciones que den por terminado el proceso o en su caso constancia de haber transcurrido los dos años de paralizados de conformidad con las disposiciones de la Ley Orgánica

• Tener las carátulas en condiciones de legibilidad, buen estado de conservación, correspondencia del tipo de proceso entre la carátula en formato papel y la existente en el sistema de gestión y el código de barras correspondiente a la identificación del expediente.

• En las causas civiles y laborales es obligación del Juez y el Secretario, disponer la devolución de toda la documentación que hubiere sido reservada o agregada a los cuadernos de prueba.

• Que se hayan cumplido con las leyes impositivas, abonándose las tasas retributivas de servicio, contribución al Colegio de Abogados, sellado o multas que en cada caso corresponda. Por medio de los sistemas informáticos vigentes se adecuarán las constancias para su inserción al expediente en su versión de papel y digital, siendo suficiente con que conste en el sistema de gestión mediante el agregado de la información pertinente en formato electrónico

• Estar íntegramente foliado en forma correlativa y contener constancia actuarial del número de fojas que lo compone. Si hubieran practicado desglose el actuario asentará constancia expresa de ello con especificación de fojas y dejando copia en su reemplazo a los efectos de permitir la fácil individualización y destino del documento desglosado.

• Estar el expediente y los cuerpos que lo componen íntegramente cosidos. Sin perjuicio de ello, la costura podrá ser reemplazada por otros procedimientos no metálicos que pudieran cumplir con el mismo objetivo.

• Tener las constancias actuariales, providencias, resoluciones y notificaciones debidamente firmados por el magistrado o funcionario competente. Su ausencia no será obstáculo para proceder al archivo, siempre y cuando no sea uno de los requisitos formales requeridos por el archivo.

8